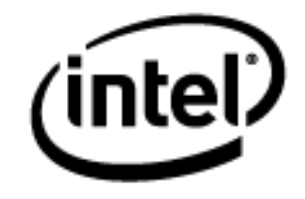

# **Programa Intel® Educar** Curso Essencial *On-line* Módulo 5: Avaliando Projetos dos Alunos

Janeiro, 2010

### Módulo 5: Avaliando Projetos dos Alunos **Visão Geral**

# Espaço do Professor Mediador

#### **Bem-Vindo ao Módulo 5: Avaliando Projetos dos Alunos!**

Neste módulo, você se concentra na avaliação do aprendizado do século XXI, aquelas habilidades que atravessam todas as disciplinas e que são importantes para o sucesso nas vidas de nossos alunos. Você explora como os critérios de avaliação, os guias de pontuação e as listas de verificação podem ser usadas para avaliar a aprendizagem do conteúdo e o raciocínio de altos níveis durante todo um projeto.

Você planeja suas avaliações e usa o aplicativo *Avaliando Projetos* da Intel® Educação para criar uma avaliação para seu exemplo do aluno. Então, você usa o tempo restante para revisar o seu exemplo do aluno e comparar os dois para que haja consistência no atendimento aos objetivos delineados.

#### **Material de leitura prévia:**

- [Intel® Educação Avaliação de projetos](http://www97.intel.com/br/AssessingProjects/OverviewAndBenefits/)
- [Avaliação para a aprendizagem baseada em Projetos](http://download.intel.com/education/Common/br/Resources/EO/Resources/Assessment/Course_Assessments/Assessment_For_Project-based_Learning.doc)

**Objetivo:** Analisar os exemplos locais de avaliação Intel® Educação. Será útil ao criar a avaliação para o exemplo do aluno desenvolvido no módulo anterior.

Tome um tempo para analisar os **Objetivos do Módulo** e **Questões do Módulo**.

#### **Objetivos do Módulo**

- Analisar as práticas de avaliação;
- Planejar um modelo de avaliação que inclua os estudantes na construção deste processo.

#### **Atividades do módulo**

Os participantes irão:

- Compartilhar exemplos do aluno
- Refletir sobre suas práticas de avaliação atuais
- Refinar os Planos de Avaliação
- Criar avaliações para os exemplos do aluno
- Revisar e avaliar os exemplos do aluno
- Modificar os Planos de Unidade
- Discutir ideias para envolver os alunos no processo de avaliação
- Refletir sobre seu aprendizado

#### **Questões do Módulo**

- Como avaliar a aprendizagem do aluno?
- Como envolver os alunos no processo de avaliação?

Quando você terminar de analisar, prossiga para **[Atividade Compartilhada](#page-2-0)**.

#### <span id="page-2-0"></span>Módulo 5: Avaliando Projetos dos Alunos **Atividade Compartilhada Usando o** *feedback* **para melhorar meu exemplo do aluno**

# Espaço do Professor Mediador

Durante esta atividade, você analisa o exemplo do aluno de seu parceiro proveniente do Módulo 4: Criando Exemplos de Aprendizagem e fornece *feedback* baseado nos Critérios de Avaliação do Portfólio.

Consulte as **Orientações para o Módulo 5 Atividade Compartilhada: Fornecendo** *feedback* **sobre os Exemplos do Aluno** (DOC; 3 páginas) para obter instruções detalhadas sobre como responder na aba **Compartilhar**.

- 1. Vá para a aba **Compartilhar** e confirme se você criou uma linha para encadeamento no **Módulo 5:** seção **Compartilhar**. No campo **Mensagem,**  certifique-se de que você pediu por algum *feedback* que gostaria, respondeu as mensagens sobre seu exemplo do aluno e anexou ou criou um *link* para seu exemplo do aluno e Plano de Unidade.
- 2. Consulte a mensagem enviada no começo do módulo intitulada **Módulo 5 Grupos para a Atividade Compartilhada** para encontrar os membros de seu grupo.
- 3. Dê *feedback* aos membros de seu grupo de Atividade Compartilhada sobre seus exemplos do aluno. Use os **Critérios [de Avaliação do](http://download.intel.com/education/common/br/resources/eo/resources/Assessment/Course_Assessments/Portfolio_Rubric.doc) Portfólio** (DOC; 2 páginas) como um guia. Consulte o Plano de Unidade para contextualização.

**Dica para o trabalho** *Off-line***:** Faça o download do exemplo do aluno e do Plano de Unidade, analise e componha sua resposta.

- 4. Considere usar a estratégia 3-2-1 ao dar *feedback* sobre cada exemplo do aluno:
	- Faça três perguntas;
	- Faça dois comentários;
	- Dê uma sugestão.
- 5. Use as opções de *feedback* adequadas para os exemplos do aluno:
	- Se um exemplo do aluno for um *wiki* ou *blog*, para fornecer comentários use os recursos para comentários do site.
	- Se um exemplo de aluno é uma publicação, dê *feedback* diretamente sobre o exemplo, usando a revisão e as ferramentas de revisão. Ver **[Dicas e Ferramentas para Fornecer](http://download.intel.com/education/common/br/resources/eo/resources/Assessment/Course_Assessments/Tips_and_Tools_for_Giving_Feedback.doc)** *Feedback* (DOC; 2 páginas) na aba **Recursos** > *link* **Avaliação**. Ao terminar de revisar, renomeie o exemplo do aluno com suas iniciais (por exemplo, exemplo \_aluno \_ feedback*\_*cb) e anexe ou crie um *link* para ele em sua resposta.
- 6. Analise o *feedback* de seu grupo. Se desejar, incorpore ideias para modificar seu exemplo do aluno.

**Nota:** Mais tarde, neste módulo, você terá tempo para trabalhar com as melhorias identificadas.

Parabéns! Você completou esta atividade. Por favor, marque a caixa **Atividade** e clique no botão **Enviar** antes de prosseguir para a próxima atividade.

Quando estiver pronto, prossiga para **[Examinando Estratégias de Avaliação](#page-4-0)**.

### <span id="page-4-0"></span>Módulo 5: Avaliando Projetos dos Alunos **Atividade 1: Examinando Estratégias de Avaliação**

# Espaço do Professor Mediador

Nos módulos anteriores, você identificou o conteúdo e as habilidades do século XXI que você quer que os alunos aprendam nesta unidade. Você criou um exemplo do aluno para demonstrar o aprendizado que você espera de seus alunos. Agora você pensa sobre que tipos de avaliação o ajudarão, e a seus alunos, a alcançar os objetivos traçados.

Quando você estiver pronto, prossiga para a **[Etapa 1](#page-5-0)**.

# <span id="page-5-0"></span>**Atividade 1: Examinando Estratégias de Avaliação Etapa 1: Refletindo sobre a Avaliação em Minha Sala de Aula**

Para ajudar a planejar a avaliação contínua centrada no aluno em sua sala de aula, acesse uma curta autoavaliação formativa chamada **Práticas de Avaliação Atuais**. Isto o ajudará a se concentrar em áreas de potencialidades.

Quando você estiver pronto, prossiga para a **[Etapa 2](#page-6-0)**.

# <span id="page-6-0"></span>**Atividade 1: Examinando Estratégias de Avaliação Etapa 2: Analisando Planos de Avaliação**

Nesta etapa, você analisa os planos de avaliação criados pelo professor para encontrar ideias para seu próprio plano de avaliação. Na próxima atividade, você escreve um Sumário da Avaliação. O sumário inclui avaliações que você planeja usar com seus alunos, o propósito de cada avaliação, e quando cada avaliação será usada em sua unidade. Conforme você for lendo os exemplos, procure estratégias de avaliação que se aplique a áreas nas quais você quer se concentrar.

- 1. Vá para o recurso *Avaliando Projetos* da Intel® Educação para analisar os **[Planos](http://educate.intel.com/br/AssessingProjects/AssessmentPlans/plans_landing.htm)  [de Avaliação](http://educate.intel.com/br/AssessingProjects/AssessmentPlans/plans_landing.htm)** criados pelos professores.
- 2. Clique tanto nos Planos de Avaliação do Ensino Fundamental das séries iniciais quanto nos Planos de Avaliação do Ensino Fundamental das séries finais e Ensino Médio.
- 3. Clique no título de um Plano de Avaliação que interesse a você.
- 4. Analise a tabela de estratégias de avaliação abaixo da Linha do Tempo de Avaliação. Veja exemplos de avaliação na tabela clicando no título da coluna esquerda, e analise o processo e propósitos na coluna da direita. (Ao desenvolver seu próprio plano de avaliação, você provavelmente terá menos avaliações que aquelas mostradas nas tabelas) Para ajudar você com seu próprio plano de avaliação, pense sobre as seguintes questões:
	- Qual das avaliações seria mais importante para você e seus alunos?
	- Que tipo de informação você e seus alunos obteriam ao usar as avaliações?
	- Como as avaliações ajudariam os alunos a se tornarem aprendizes colaborativos e autoinstruídos?
	- Como as avaliações consideram (avaliam) as habilidades de pensamento de altos níveis, as habilidades do século XXI, bem como uma habilidade do aluno para responder às Questões Estruturais do Currículo?

**Nota:** Você pode escolher fazer o download de um plano de avaliação inteiro clicando no link **Imprimir Este Plano** na caixa em destaque e então salvá-lo em sua pasta **plano\_unidade**.

5. Enquanto revisa, você pode encontrar avaliações que você queira fazer o *download*, salvar, e adaptar posteriormente para sua unidade. Ou, você pode querer usar um recurso de Sites Favoritos ou Marcadores Sociais que lhe permita adicionar comentários e destaques para consulta futura. Você também pode escolher fazer anotações em seu **Caderno de Anotações**.

**Opcional:** Analise **[Planos de avaliação](http://educate.intel.com/br/AssessingProjects/AssessmentPlans/plans_landing.htm)** adicionais para mais ideias e exemplos.

Parabéns! Você completou esta atividade. Por favor, marque a caixa **Atividade** e clique no botão **Enviar** antes de prosseguir para a próxima atividade.

Quando você estiver pronto, prossiga para **Criando [Avaliações dos Alunos](#page-7-0)**.

### <span id="page-7-0"></span>Módulo 5: Avaliando Projetos dos Alunos **Atividade 2: Criando Avaliações dos Alunos**

# Espaço do Professor Mediador

Os Planos de Avaliação que você analisou na atividade anterior provavelmente lhe ajudaram a dar forma a ideias objetivas de como você pode implementar uma gama de práticas de avaliação em sua sala de aula. Nesta atividade, você revisa sua Linha do Tempo de Avaliação e esboça seu Sumário da Avaliação. Planeja uma avaliação para seu exemplo do aluno utilizando o aplicativo da Intel® Educação *Avaliando Projetos* para criar uma avaliação para seu exemplo do aluno.

Se você optar, também pode criar algumas avaliações formativas que você identifica para sua unidade. Você terá a oportunidade de criar avaliações formativas adicionais no Módulo 6.

Quando estiver pronto, prossiga para a **[Etapa 1](#page-8-0)**.

### Módulo 5: Avaliando Projetos dos Alunos **Atividade 2: Criando Avaliações dos Alunos Etapa 1: Focando em meu Plano de Avaliação**

# <span id="page-8-0"></span>Espaço do Professor Mediador

Avaliações contínuas e integradas efetivas exigem um planejamento cuidadoso e uma aplicação sistemática. Mapear quais avaliações serão necessárias e onde serão mais benéficas no ciclo de aprendizagem o ajuda a planejar como monitorar melhor as necessidades e progresso dos alunos.

As duas partes desta etapa o ajudam a planejar a avaliação efetiva durante sua unidade. Na primeira parte, você usa seu esboço de Linha do Tempo de Avaliação, a Tabela de Planejamento da Avaliação abaixo e suas anotações na atividade anterior para determinar e descrever as avaliações que você planeja usar durante sua unidade. Na segunda parte, você usa a tabela preenchida como um guia para esboçar um Resumo da Avaliação para sua unidade.

#### **Avaliações da Unidade**

- 1. Analise seu esboço da **Linha do Tempo de Avaliação** em seu Plano de Unidade.
- 2. Use a Tabela de Planejamento da Avaliação em seu **Caderno de Anotações** para determinar e descrever os tipos de avaliações que você usará durante sua unidade.

**Nota:** Considere modificar as descrições da avaliação que você encontrou nos exemplos de Planos de Avaliação para se adequar às suas necessidades.

#### **Resumo da Avaliação**

- 1. Analise a **[Lista de Verificação do Plano de Avaliação](http://download.intel.com/education/common/br/resources/eo/resources/Assessment/Course_Assessments/Assessment_Plan_Checklist.doc)** (DOC; 1 página) na aba **Recursos** > link **Avaliações** para garantir que você incorporou todos os critérios de avaliação descritos na lista de verificação na Tabela de Planejamento da Avaliação.
- 2. Abra seu Plano de Unidade e adicione novas avaliações que você estiver considerando para a seção Linha do Tempo de Avaliação de seu Plano de Unidade.
- 3. Escreva um primeiro esboço de seu Resumo de Avaliação usando a informação de sua Tabela de Planejamento da Avaliação e Linha do tempo de Avaliação. Você pode escolher escrever seu resumo de avaliação no formato de uma tabela similar ou em forma de um parágrafo.

Quando você estiver pronto, prossiga para a **[Etapa 2](#page-9-0)**.

### <span id="page-9-0"></span>**Atividade 2: Criando Avaliações dos Alunos Etapa 2: Planejando a Avaliação para Meu Exemplo do Aluno**

Durante esta etapa, você planeja uma avaliação para seu exemplo do aluno.

#### **Fatores a considerar ao Planejar uma Avaliação**

Um propósito claramente definido é o primeiro passo ao planejar a avaliação de sala de aula.

Registre suas reflexões usando a tabela Planejando a Avaliação Somativa em seu **Caderno de Anotações**.

Quando você estiver pronto, prossiga para a **[Etapa 3](#page-10-0)**.

#### Módulo 5: Avaliando Projetos dos Alunos **Atividade 2: Criando Avaliações dos Alunos Etapa 3: Criando uma Avaliação para meu Exemplo do Aluno**

<span id="page-10-0"></span>Nesta etapa, você examina os exemplos de avaliações na aplicação *Avaliando Projetos* da Intel® Educação*, que* você pode adaptar para sua unidade. Você pode usar a aplicação tanto para criar uma nova avaliação quanto para editar um exemplo de avaliação existente de modo a unir seus propósitos. A aplicação permite que você selecione as habilidades específicas de uma avaliação e edite as características e descritores. *Características* são os termos identificados na coluna da esquerda. Elas descrevem os objetivos mensuráveis de desempenho, comportamento ou qualidade. Os *Descritores* descrevem o desempenho para cada característica em vários níveis. No exemplo do critério de avaliação do autodirecionamento, quatro níveis da característica "Estabelece Objetivos" poderiam aparecer da seguinte forma:

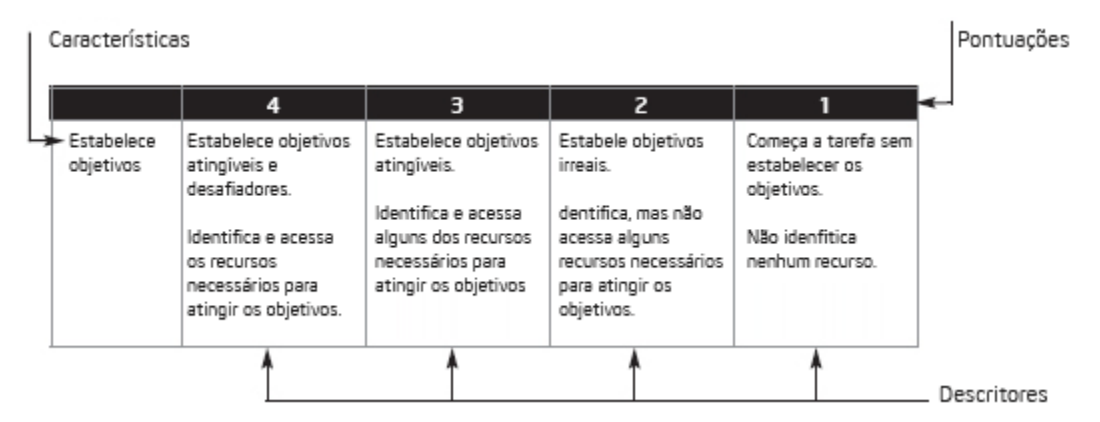

Conforme você analisa as características e descritores nos exemplos de avaliações, certifique-se de adaptá-los a seus próprios propósitos antes de aplicar qualquer um deles à sua avaliação.

As seguintes diretrizes, descritas em *Avaliação em Sala de Aula* (Airasian, 1991), são úteis para criar ou adaptar sua avaliação:

- 1. Realize a tarefa sozinho (por exemplo, crie um exemplo do aluno) para poder identificar as características que devem ser avaliadas.
- 2. Certifique-se que as características que você identificar atendam os objetivos definidos.
- 3. Limite o número de características, de modo que elas possam todas ser observadas durante o desempenho do aluno ou avaliadas a partir de um produto.
- 4. Se possível, faça com que os colegas e os alunos o ajudem a analisar através das importantes características incluídas no desempenho ou produto.
- 5. Escreva os descritores em termos de comportamentos do aluno observáveis ou características do produto em uma linguagem amigável ao aluno.
- 6. Evite o uso de palavras ambíguas que atrapalham o significado dos descritores.

7. Considere a ordem de suas características e certifique-se que a ordem reflita as suas prioridades.

#### **Usando a Aplicação Avaliando Projetos**

A aplicação *Avaliando Projetos* é um recurso *on-line* para modificar, criar, compartilhar e armazenar critérios de avaliação, listas de verificação e guias de pontuação. A aplicação contém uma biblioteca de avaliações detalhadas direcionadas para as habilidades do século XXI. Um modo eficiente de usar o aplicativo é selecionar uma avaliação da biblioteca e modificá-la para atender às suas necessidades.

Familiarize-se com a aplicação *Avaliando Projetos*:

**Guia de Atividades Práticas em Tecnologia:** Use o Guia de Atividades Práticas em Tecnologia Intel® Educação se você precisar de assistência para completar qualquer das habilidades em tecnologia identificadas abaixo.

- 1. Para ver como uma avaliação para um exemplo do aluno da biblioteca foi adaptada para uma unidade específica, leia **[Adaptando as Avaliações do](http://download.intel.com/education/common/br/resources/eo/resources/Assessment/Course_Assessments/Adapting_Student_Sample_Assessments.doc)  [Exemplo do Aluno](http://download.intel.com/education/common/br/resources/eo/resources/Assessment/Course_Assessments/Adapting_Student_Sample_Assessments.doc)** (DOC; 3 páginas).
- 2. Vá para o recurso Intel Educação *[Avaliando Projetos](http://educate.intel.com/br/AssessingProjects/)* e analise a aba **[Experimente](http://educate.intel.com/br/AssessingProjects/TryIt/)** para aprender como usar a aplicação:
	- a. Vá para a **[Visão Geral Animada](http://educate.intel.com/br/AssessingProjects/TryIt/Demo)** e aprenda como usar a aplicação.
	- b. Vá para o **[Tutorial](http://educate.intel.com/br/AssessingProjects/TryIt/Tutorial)** para visualizar as animações explicando como os recursos do aplicativo funcionam.
- 3. Retorne à página inicial de [Avaliando Projetos](http://educate.intel.com/br/AssessingProjects/), clicando em **Avaliando Projetos** no alto da página.
- 4. Inscreva-se no **Espaço de Trabalho** e ingresse na aplicação **Avaliação de Projetos**.

**Nota:** Você configurou anteriormente um espaço de trabalho do professor no *Website* Intel® Educação, durante a atividade Preparar-se para a Parte *On-line* no final do curso presencial. Você pode encontrar seu *login* e senha de Professor em seu documento Informações de *Login* salvo em sua pasta **Recursos\_Curso**.

- 5. Use a aplicação *Avaliando Projetos* para criar uma avaliação para seu exemplo do aluno.
- 6. Exporte sua avaliação para sua pasta **avaliação** em seu Portfólio.

**Dica para o trabalho** *Off-line***:** Edite a avaliação exportada em seu software de planilhas ou processamento de textos.

**Opcional:** Se você preferir, crie alguma outra avaliação identificada em seu plano de avaliação. Você pode encontrar exemplos relevantes para as avaliações conforme você trabalhar em sua avaliação do exemplo do aluno, então, certifique-se de adicioná-las à sua Biblioteca Pessoal na área de trabalho *Avaliando Projetos* para uso posterior.

Parabéns! Você completou esta atividade. Por favor, marque a caixa **Atividade** e clique no botão **Enviar** antes de prosseguir para a próxima atividade. Quando você estiver pronto, prossiga para **Revendo [o exemplo e o](#page-12-0) Plano de [Unidade](#page-12-0)**.

# <span id="page-12-0"></span>**Atividade3: Revendo Meu Exemplo do Aluno e o Plano de Unidade**

# Espaço do Professor Mediador

Frequentemente, depois de criar uma avaliação para um exemplo do aluno, os participantes descobrem que eles precisam revisar tanto seus exemplos do aluno quanto seus Planos de Unidade. Agora que você criou uma avaliação para sua unidade, você tem a oportunidade de rever seu exemplo do aluno e Plano de Unidade.

Quando você estiver pronto, prossiga para a **[Etapa 1](#page-13-0)**.

# **Atividade 3: Revendo Meu Exemplo do Aluno e o Plano de Unidade**

#### <span id="page-13-0"></span>**Etapa 1: Revendo Meu Exemplo do Aluno**

- 1. Abra seu exemplo do aluno.
	- Analise o *feedback* de seus colegas durante a discussão da Atividade Compartilhada do Módulo 5 na aba **Compartilhar**.
	- Use sua avaliação do exemplo do aluno para avaliar seu exemplo do aluno. Considere quanto seu exemplo se alinha efetivamente aos conteúdos curriculares, aborda as Questões Estruturais do Currículo e objetiva os pensamentos em níveis mais avançados e as habilidades do século XXI.
- 2. Observe quaisquer revisões em seu exemplo do aluno baseadas nesta análise em seu **Caderno de Anotações.** Na atividade Preparando-se para o Próximo Módulo, você tem uma oportunidade de revisar sua avaliação e seu exemplo do aluno.

**Dica de Sala de Aula:** Seus alunos podem encontrar alguns destes mesmos desafios que você enfrentou ao criar seu exemplo do aluno. Conforme você revisa seu exemplo do aluno, pense em como você pode planejar seu ensino para ajudar os alunos a terem sucesso ao criarem e desenvolverem seus projetos.

Quando você estiver pronto, prossiga para a **[Etapa 2](#page-14-0)**.

# **Atividade 3: Revendo Meu Exemplo do Aluno e o Plano de Unidade**

#### <span id="page-14-0"></span>**Etapa 2: Revendo Meu Plano de Unidade**

Agora que você revisou seu exemplo do aluno, você pode ter mudanças a fazer em seu Plano de Unidade. Você pode refinar seu Resumo da Avaliação e modificar outras seções de seu Plano de Unidade, como por exemplo, os Procedimentos de Ensino e os Tópicos Curriculares e Objetivos.

- 1. Analise a **Lista de Verificação do Plano de Unidade** na aba **Meu Trabalho** > *link* **Progresso no Curso**.
- 2. Analise a **[Lista de Verificação da Avaliação do Plano](http://download.intel.com/education/common/br/resources/eo/resources/Assessment/Course_Assessments/Assessment_Plan_Checklist.doc)** (DOC; 1 página) na aba **Recursos** > *link* **Avaliação**.
- 3. Reflita sobre o exemplo do aluno, avaliações e a Seção de Procedimentos de Ensino de seu Plano de Unidade.
- 4. Analise suas listas de conteúdos e objetivos e modifique-as, se necessário.

Parabéns! Você completou esta atividade. Por favor, marque a caixa **Atividade** e clique no botão **Enviar** antes de prosseguir para a próxima atividade.

Quando você estiver pronto, prossiga para **[Práticas Pedagógicas](#page-15-0)**.

## <span id="page-15-0"></span>**Atividade 4: Práticas Pedagógicas Envolvendo os Alunos no Processo de Avaliação**

# Espaço do Professor Mediador

Nesta atividade, você compartilha suas ideias sobre os desafios e soluções para incluir os alunos no processo de avaliação.

Os alunos precisam de oportunidades para aprender e praticar muitas novas habilidades, tais como:

- Criar e usar planos de projeto, listas de verificação e critérios de avaliação;
- Usar questões de reflexão para ajudá-los a pensar sobre e autoavaliar sua própria aprendizagem;
- Estabelecer metas, definir tarefas e prever o que será aprendido;
- Identificar as dificuldades que eles têm ao aprender e considerar as estratégias que eles podem usar para melhorar;
- Fornecer e receber *feedback* de seus colegas.

Quando os alunos estão envolvidos na avaliação a este nível, eles desenvolvem sentimentos de controle sobre a aprendizagem e se veem como aprendizes capazes e bem-sucedidos.

- 1. Vá para a aba *Wiki* **do Curso**.
- 2. Encontre o link **Módulo 5 Práticas Pedagógicas**.
- 3. Leia as instruções na página do wiki para compartilhar suas ideias.
- 4. Liste alguns desafios que os professores podem encontrar ao envolver os alunos no processo de avaliação:
	- a. Inclua suas ideias na coluna **Desafios**.
	- b. Analise os desafios inseridos por seus colegas.
	- c. Pense em possíveis soluções para os desafios listados e inclua suas soluções na coluna **Soluções**.

**Nota:** Consulte a **[Lista de Verificação da Discussão](http://download.intel.com/education/Common/br/Resources/EO/Resources/Assessment/Course_Assessments/Discussion_Checklist.doc)** (DOC; 1 página) para obter orientações conforme você compõe sua resposta.

- 5. **Opcional:** Analise os desafios e soluções na página do *wiki* e então responda as seguintes questões em seu **Caderno de Anotações**:
	- Quais desafios serão mais difíceis para você superar?
	- Que etapas você poderia desenvolver para implementar algumas das soluções sob consideração?

**Dica para 1:1:** Quando os alunos têm seus próprios computadores eles podem manter registro de sua própria aprendizagem com o propósito de reflexão. Eles também podem se comunicar com os colegas e professores informalmente para dar

e receber *feedback* durante um projeto. Considere como você pode tirar vantagem de um ambiente computacional um-para-um ao envolver os alunos na avaliação.

Parabéns! Você completou esta atividade. Por favor, marque a caixa **Atividade** e clique no botão **Enviar** antes de prosseguir para a próxima atividade.

Quando você estiver pronto, prossiga para **Refletindo [sobre Minha](#page-17-0)  [Aprendizagem](#page-17-0)**.

### <span id="page-17-0"></span>Módulo 5: Avaliando Projetos dos Alunos **Atividade 5: Refletindo sobre Minha Aprendizagem**

# Espaço do Professor Mediador

Nesta atividade, primeiro analise as questões norteadoras e pontos-chave para este módulo. Então, no blog do curso, reflita sobre como o foco deste módulo o ajudou a pensar sobre a avaliação centrada no aluno.

Analise as questões-guia e os pontos-chave do **Módulo 5: Avaliando Projetos dos Alunos** e pense sobre as ideias e materiais que você criou que podem ser usados em sua sala de aula, ensino, ou planejamento para ajudar a melhorar a aprendizagem do aluno.

#### **Questões do Módulo:**

- Como eu avalio a aprendizagem do aluno?
- Como envolvo meus alunos no processo de avaliação?

#### **Pontos-Chave:**

- As Avaliações devem ser integradas durante um projeto e atender a todos os propósitos de avaliação.
- As avaliações centradas no aluno devem se concentrar no conteúdo, bem como nas habilidades do século XXI e definir o quanto conhecimento e habilidades se assemelham no contexto do projeto.
- Os critérios de avaliação contem características que identificam objetivos (as colunas da esquerda) e descritores (as colunas da direita) que descrevem os níveis de desempenho (índices).
- Use avaliações somativas para determinar a qualidade dos produtos e desempenhos.
- Os seguintes passos são úteis ao criar ou modificar uma avaliação (Airasian, 1991):
	- o Cumpra a tarefa sozinho;
	- o Certifique-se que as características atendam suas metas almejadas;
	- o Limite o número de características;
	- o Peça por dados aos colegas e alunos;
	- o Escreva os descritores em uma linguagem amigável ao Aluno;
	- o Evite palavras ambíguas;
	- o Considere a ordem de suas características.

Nos módulos seguintes, você irá construir estes conceitos conforme você discute as maneiras de dar suporte e encorajar as atividades centradas no aluno.

Quando você estiver pronto, prossiga para a **[Etapa 1](#page-18-0)**.

### <span id="page-18-0"></span>**Atividade 5: Refletindo sobre Minha Aprendizagem Etapa 1: Publicando Minha Jornada no** *Blog*

Use o *blog* do curso para refletir sobre sua aprendizagem e interagir com seu professor mediador e colegas sobre assuntos relacionados ao curso. Responda às mensagens de seus colegas para estender e melhorar estas conversas importantes.

- 1. Encontre o endereço do *blog* do Curso na seção **Meus Links** na aba **Página Inicial**.
- 2. Vá para o *blog* do Curso, na postagem intitulada **Módulo 5 Reflexão**, redija sua resposta, escrevendo sobre quaisquer outras ideias, perguntas ou dúvidas que você queira abordar em sua reflexão.

Parabéns! Você completou esta atividade. Por favor, marque a caixa **Atividade** e clique no botão **Enviar** antes de prosseguir para a próxima atividade.

Quando você estiver pronto, prossiga para o **[Fechamento](#page-19-0)**.

<span id="page-19-0"></span>Módulo 5: Avaliando Projetos dos Alunos **Fechamento**

Espaço do Professor Mediador

**Parabéns!** Você completou o **Módulo 5: Avaliando Projetos dos Alunos**. Antes de prosseguir em frente para o próximo módulo:

- 1. Complete o **Questionário de Pesquisa de Final de Módulo**. Clique no botão **Enviar** ao terminar.
- 2. Vá para a lista de verificação de **Progresso no Curso**. Reveja as caixas apropriadas na lista de verificação para garantir que elas estejam assinaladas para as atividades do Módulo 5 que você completou. Se você fizer alguma alteração, clique no botão **Enviar** no final da página.

Lembre-se de incluir seus pensamentos, questionamentos e comentários no Fórum de Discussões do Espaço do Professor ou no *blog* do Curso a qualquer momento.

Quando você estiver pronto, prossiga para **[Preparando-se para o próximo](#page-20-0)  [Módulo](#page-20-0)**.

# <span id="page-20-0"></span>**Preparando-se para o próximo Módulo Analisando Meu Exemplo do Aluno e a Avaliação**

# Espaço do Professor Mediador

Nesta atividade, você prepara seu exemplo do aluno e avaliação para o Módulo 6 *Atividade Compartilhada*, onde você terá a oportunidade de compartilhar com seus colegas e pedir um feedback adicional.

- 1. Consulte seu **Caderno de Anotações** para analisar sua avaliação e exemplo do aluno na Atividade 3. Revise seu exemplo do aluno e avaliação, se necessário, certificando-se que tanto a avaliação quanto o exemplo se alinhem.
- 2. Se você precisar de ajuda para o envio na aba **Compartilhar**, consulte as **[Diretrizes para o Módulo 5 Preparando-se para o Próximo Módulo:](http://download.intel.com/education/common/en/resources/eo/about_this_course/Module_5_Sharing_Planning_Ahead.doc) [Enviando os Exemplos do Aluno e Avaliações](http://download.intel.com/education/common/en/resources/eo/about_this_course/Module_5_Sharing_Planning_Ahead.doc)** (DOC; 2 páginas) para instruções detalhadas sobre como enviar na aba **Compartilhar**. Este documento também está disponível na aba **Recursos** > link **Sobre Este Curso**.
- 3. Vá para a aba **Compartilhar** e configure na seção **Módulo 6: Compartilhar**, continue com sua participação na discussão.
	- a. No campo **Mensagem**, solicite algum *feedback* que você gostaria de ter e registre seus pensamentos sobre como seu plano de avaliação e as avaliações que você criou até agora abordam as seguintes características dos **[Critérios](http://download.intel.com/education/common/en/resources/eo/resources/Assessment/Course_Assessments/Portfolio_Rubric.doc) [de Avaliação do Portfólio](http://download.intel.com/education/common/en/resources/eo/resources/Assessment/Course_Assessments/Portfolio_Rubric.doc)** (DOC; 2 páginas):
		- As estratégias de Avaliação:
			- Abordam os conteúdos e objetivos;
			- São centradas no aluno;
			- São variadas e contínuas.
	- b. Anexe ou crie um *link* para seu exemplo do aluno, avaliação e Plano de Unidade no tópico de discussão do **Módulo 6: Atividade Compartilhada.**
	- c. Clique em **Postar no Fórum**.

Parabéns! Você completou esta atividade. Por favor, marque a caixa **Atividade** e clique no botão **Enviar** antes de prosseguir para a próxima atividade.

Quando você estiver pronto, prossiga para **M6: Planejando o Sucesso do Aluno**.